**Preparatory Year Deanship Academic Year:** 1437**/**1438 **Course:** Computer Skills Sample Questions

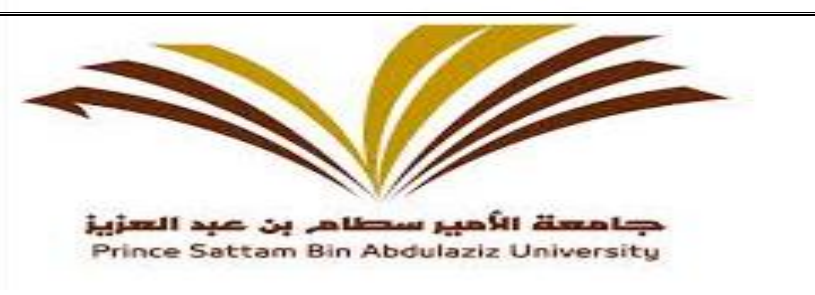

# **Sample Questions for Final Exam**

# **Fill up the blanks from following options**

**1. In MS Word 2010, which one of the following is used to navigate through a document that is too big to view all at once in an open window** 

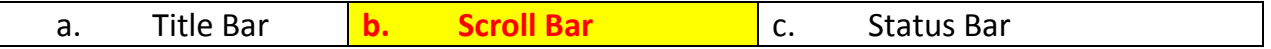

**2. In Windows 7, when we want to get back a deleted file from the Recycle Bin we choose.**

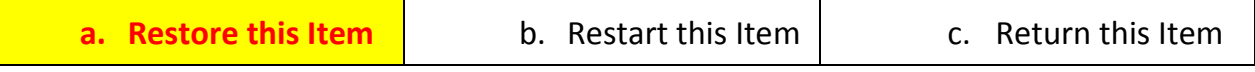

**3. In MS Excel 2010, name of the below button –** ۰.

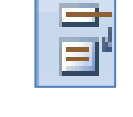

 $\overline{a}$ 

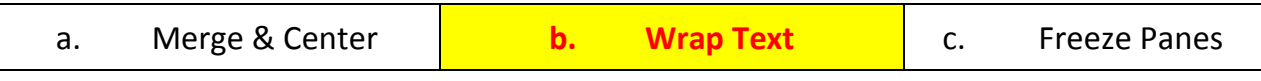

**4. In MS Power point 2010, the following picture represents which of the following layouts of a Power Point Slide.**

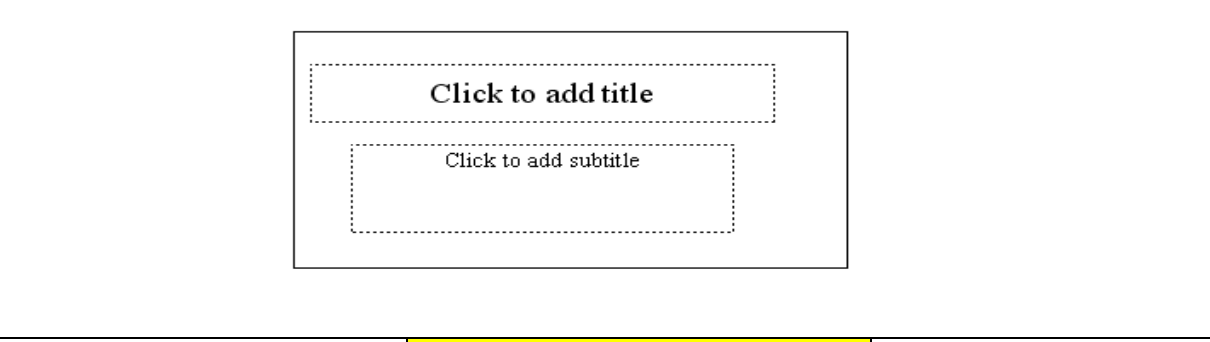

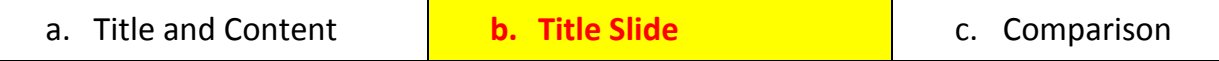

# **Match the following questions from 5 to 8 in the "List-A" with "List-B".**

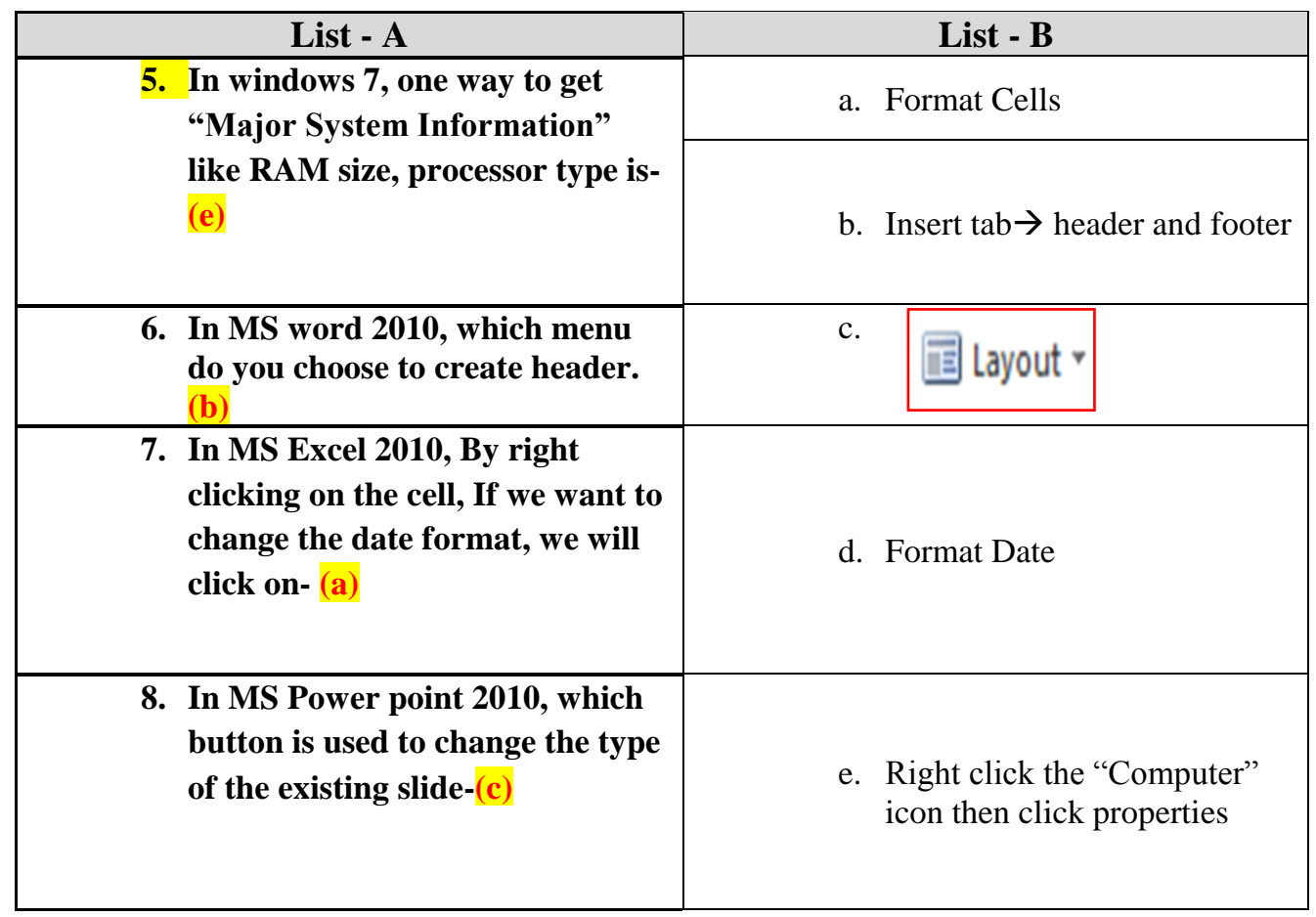

# **Multiple choice questions.**

**9. In windows 7, which one of the following should you click on to "Restore Down" a window?** 

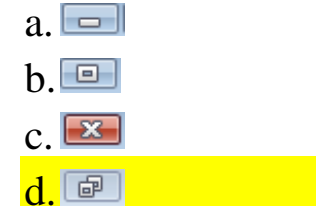

- **10. In MS word 2010, which of the following can you change using the page setup group under page layout tab?**
	- a. Margins
	- b. Page Orientation
	- **c. Both a & b**
	- d. None

Page **2** of **9 Form - A**

### **11.In the below figure, what is the used space and free space of data for C Drive?**

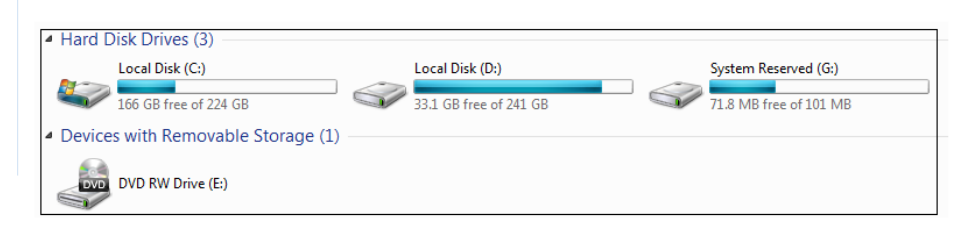

- a. Used space is 244 GB Free space is 241 GB
- **b. Used space is 58 GB Free space is 166 GB**
- c. Used space is 244 GB Free space is 166 GB
- d. 71.8 MB free of 101 MB

## **12.In windows 7, which one of the following is an appropriate routine to close a non-responding application?**

- a. Close all open documents and press the power button until the computer automatically switches off.
- **b. Press Ctrl + Alt + Delete, select the application in Task Manager Window and click End Task.**
- c. Pull out the power cable from the back of computer.
- d. Click Shut Down on the Start menu and choose Shut down from the Shut Down Windows drop-down list.

### **13.In windows 7, which one of the following is the correct name for the screen image shown below?**

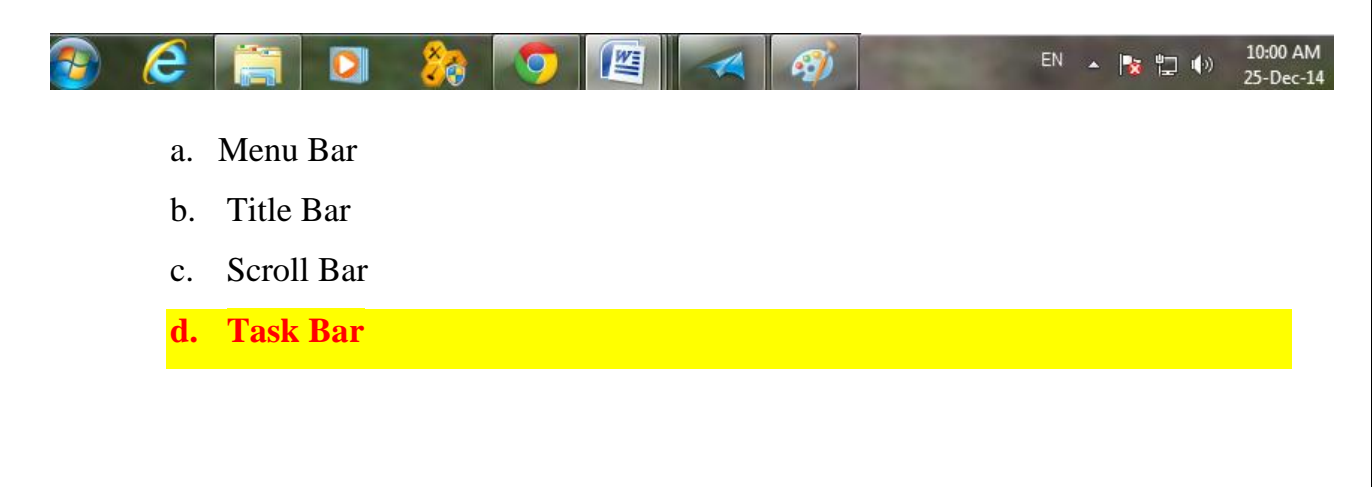

# **14.In MS word 2010, Borders can be applied to-**

- a. Cells
- b. Paragraphs
- c. Pages
- **d. All**

**15.How many Image files are there in this window?** 

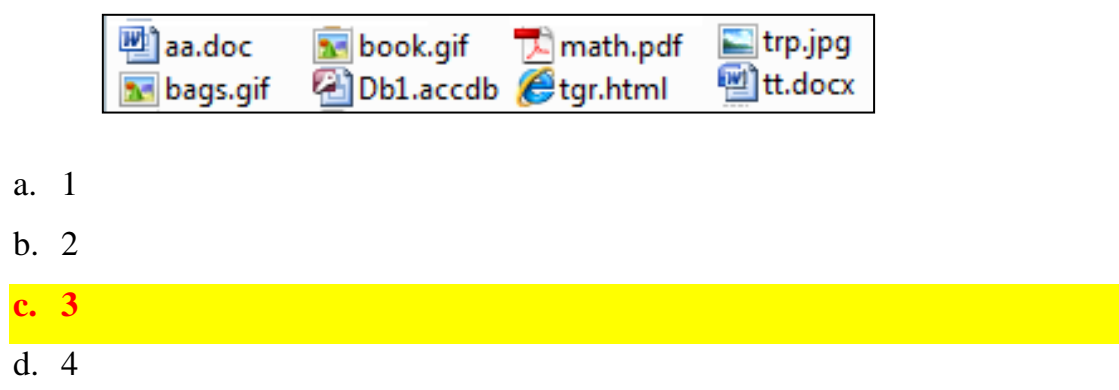

**16.In windows 7, which one of the following icons represents a file created with an application.**

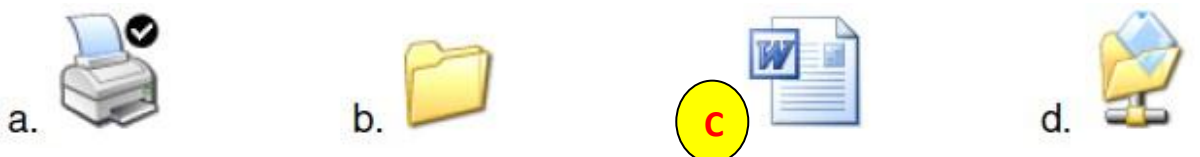

**17.In MS word 2010, Which key should be pressed to start a new paragraph** 

- a. Down cursor key
- **b. Enter key**
- c. Shift + Enter
- d.  $Control + Enter$

#### **18. How do you exit MS-Word 2010?**

- **a. File Tab>Exit**
- b. File  $Tab > Print$
- c. File Tab >Open
- d. File Tab >Save as

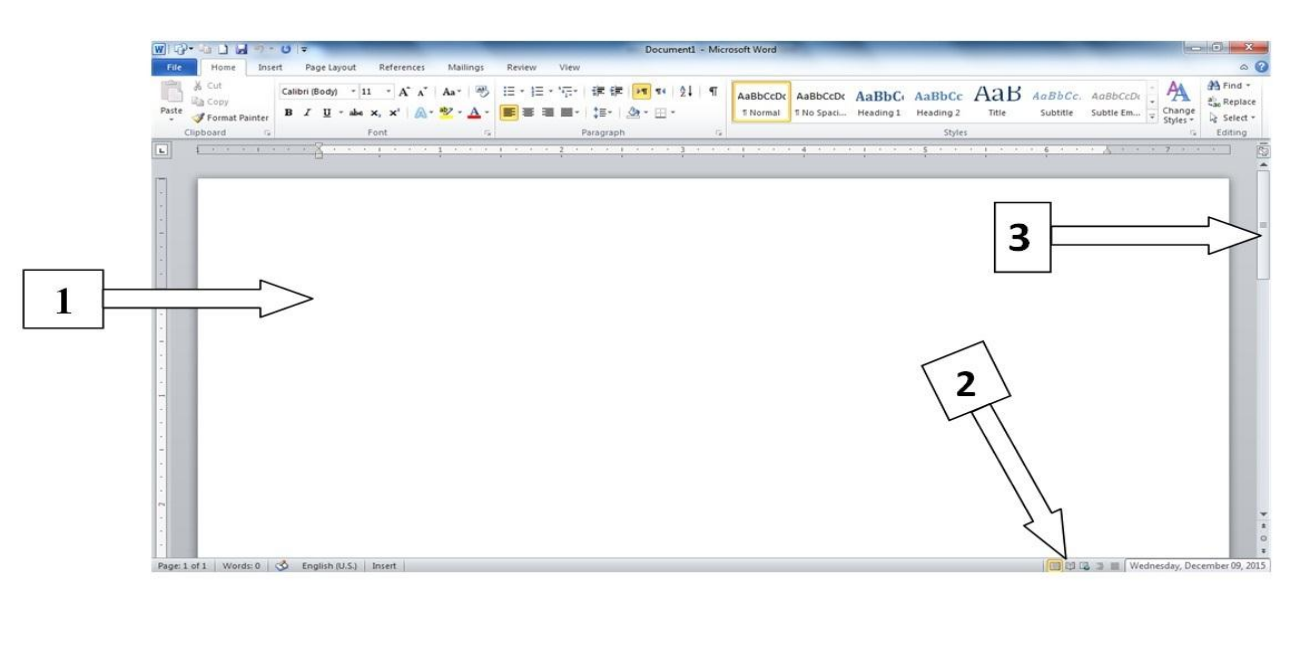

# Figure: 1

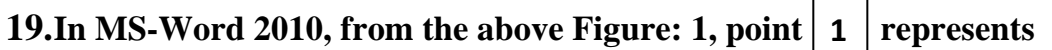

- a. Application Bar
- b. Status Bar

**\_\_\_\_\_\_\_\_.**

- **c. Work Area**
- d. Quick access Toolbar

**20.In MS-Word 2010, from the above Figure: 1, point**  $\boxed{2}$  **represents 2**

a. Tab

**\_\_\_\_\_\_\_\_.**

- b. Work area
- c. Status Bar

**\_\_\_\_\_\_\_\_.**

**d. View Buttons**

 $21.\text{In MS-Word }2010, \text{ from the above Figure: 1, point } \mid \texttt{3} \mid \text{ represents}$ 

- a. Horizontal scroll bar
- b. Upper scroll bar
- **c. Vertical scroll bar**
- d. Lower scroll bar

#### **22.In MS Excel 2010, Auto Fill" functionality can be used to copy –**

- a. Only formulas
- b. Only value of the cells
- **c. Formula and cell value both**
- d. Images and Graph

### **23.In MS Excel 2010, Cells containing blanks, text, or error values are ignored in which below function?**

- a. COUNTA
- b. COUNTBLANK

**c. COUNT**

d. None

- **24.In MS Excel 2010, which of the following software programs is a powerful spreadsheet program that allows users to organize data, complete calculations, and graph data?**
	- a. MS Word 2010
	- b. Windows
	- **c. MS Excel 2010**
	- d. MS Power Point 2010

### **25.In MS Excel 2010, which one of the below is correct IF condition Statement, where D8 is cell number.**

- a. IF (D8<100. "FAIL" "PASS")
- b.  $=\sup\{D8<100\text{ "Pass" "Fall}\}\$
- c. =<IF (D8>100. "Pass"- "Fail")
- **d. =IF(D8<100,"FAIL","PASS")**

#### **26.In MS Excel 2010, Error value #VALUE means that -**

- a. The text has not been entered when the formula do not expects numbers
- b. The text has been entered when the formula expects a number
- **c. The text has been entered when the formula expects a number**
- d. None

Page **6** of **9 Form - A**

**27.Which of the following is one of the view options, provided by the MS Power point 2010, to look at and modify the presentation?**

- **a. Normal View**
- b. Slide Show
- c. Format Slide
- d. Slide Sorter View

**28.In MS Power point 2010, \_\_\_\_\_\_\_\_\_\_is a tool for improving public speaking, ability to speak issues in presentation.**

- a. Line
- b. paragraph
- **c. Presenter Notes**
- d. None of the above

**29. In MS Power point 2010, the printed copies of your presentation slides which gives the option of printing more than one slide on one page is called-**

- a. Notes page
- b. Slides

**c. Handouts**

d. Outline view

### **30. In MS Power point 2010, which of the following menu is to create a text box on a slide?**

- a. View  $\rightarrow$  Text Box
- b. Tools  $\rightarrow$  Text Box
- **c. Insert → Text Group → Text Box**
- d. Format  $\rightarrow$  Text Box

#### **31.In MS Power point 2010, in order to sort the slides we use.**

- **a. Slide sorter view**
- b. Slide view
- c. Slide Master view
- d. Slide show

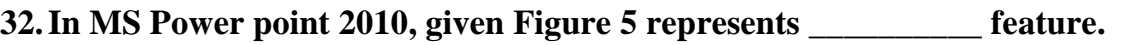

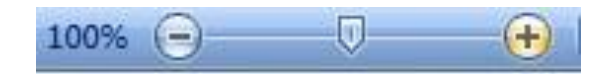

# Figure: 5

- a. Hide
- **b. Zoom**
- c. Slides
- d. View

# **Answer the following questions as "True" or "False"**

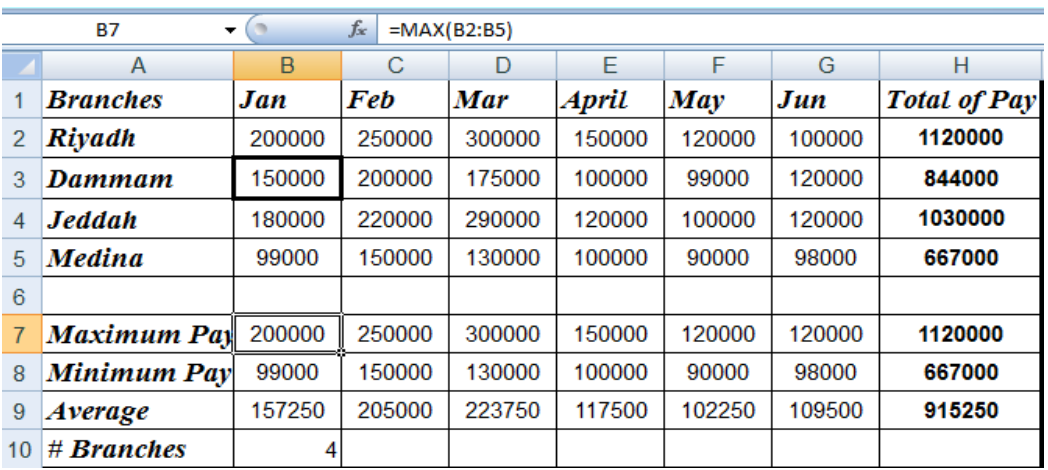

#### **33.The Active cell is B3**

a. True

**b. False**

#### **34.The functions that used in cell B7 is =Max(B2:B5)**

- **a. True**
- b. False

### **35.The formula that used to calculate the Total Pay for Jeddah city is =Sum(A4:G4)**

- a. True
- **b. False**

#### **36.In windows 7, A folder may contain both files and other subfolders.**

- **a. True**
- b. False

**37.In windows 7, Using "Print Screen" we can make a copy of the screen.**

- **a. True**
- b. False

#### **38.In MS PowerPoint 2010, date and time can be displayed together in footer**

- **a. True**
- b. False

#### **39.In MS Power Point 2010, does not provide the adding of chart and shapes**

a. True

**b. False**

- **40.In MS Word 2010,to add footer and header go to Header & Footer group which found in design tab**
	- a. True
	- **b. False**

# **Note: This Copy is just Sample for Revision in Class**